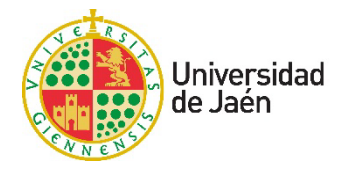

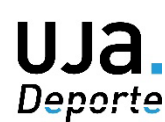

# **Instrucciones de Inscripción en Competiciones UJA.Deporte**

#### **Paso 1:** Accede a la Plataforma web de UJA.Deporte:

#### **<https://uja.i2a.es/CronosWeb/Login>**

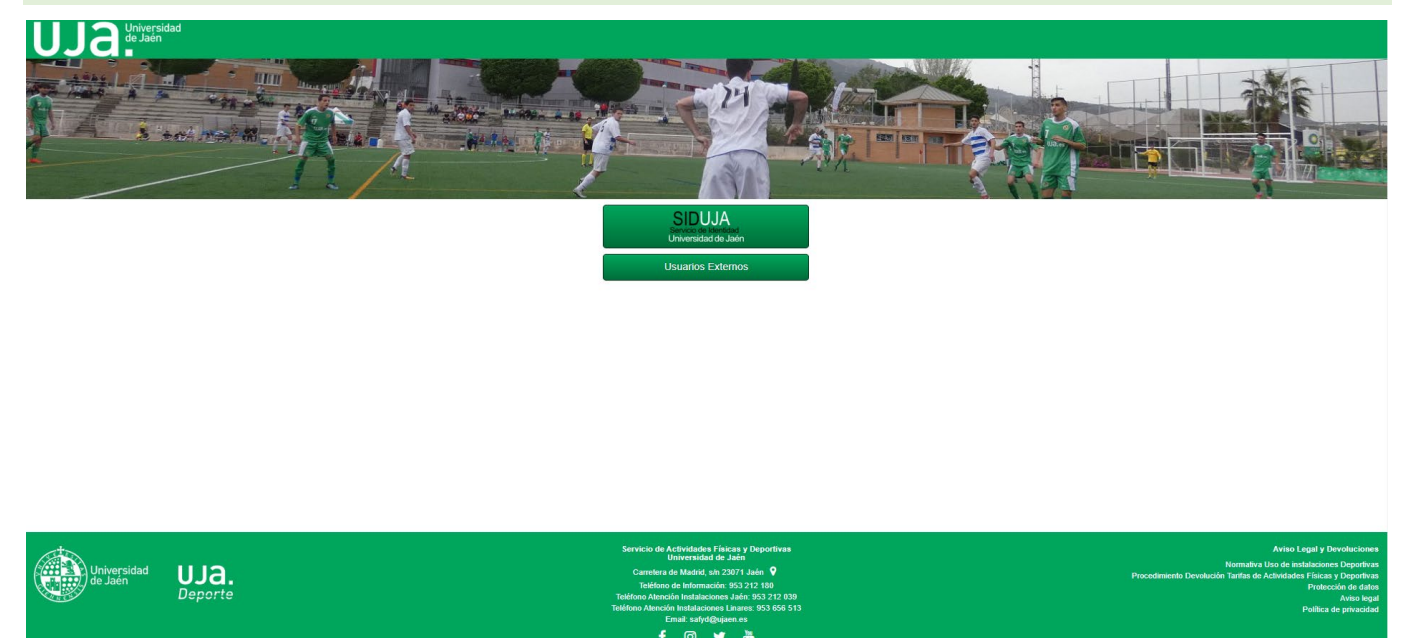

### **Paso 2:** Identifícate con tus claves TIC de Universidad de Jaén

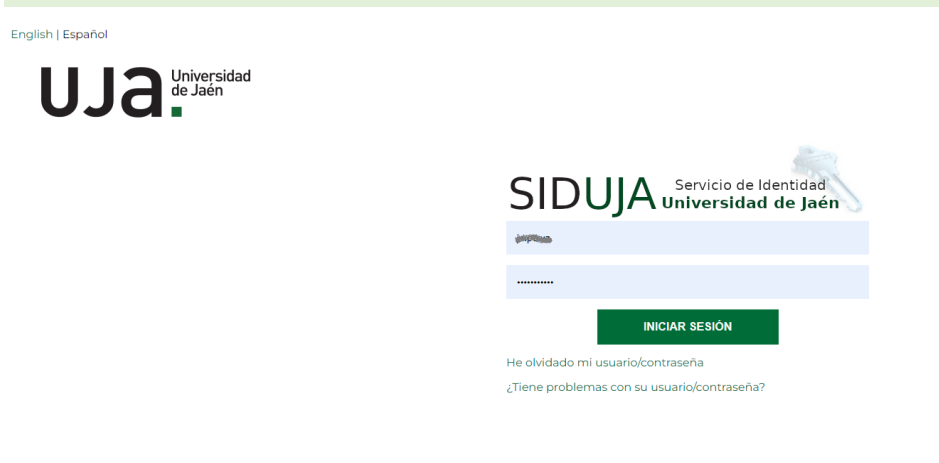

**Paso 3:** Selecciona la opción "Inscripción en Competiciones" y a continuación indica el Campus donde quieres participar.

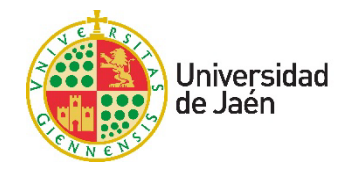

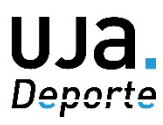

## UJa Universidad

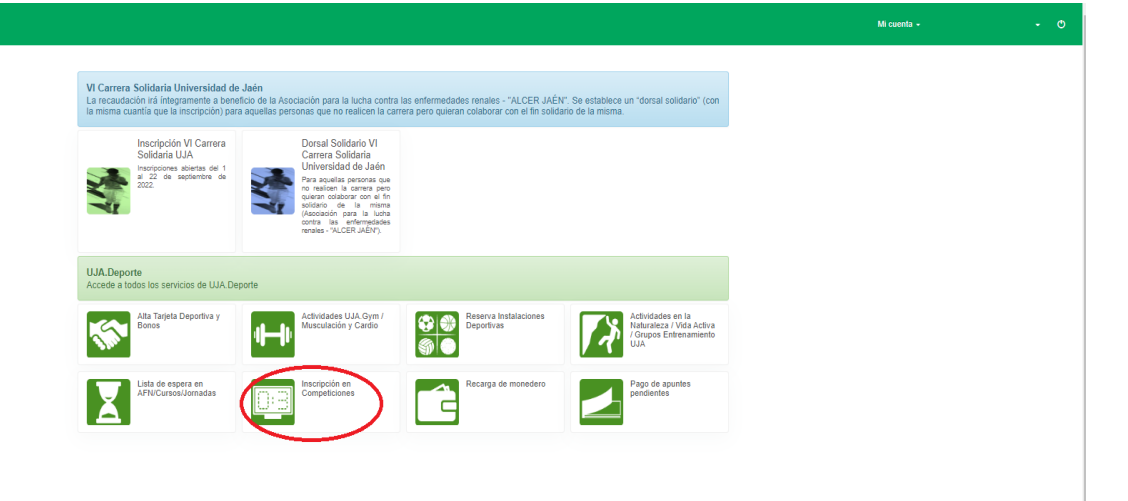

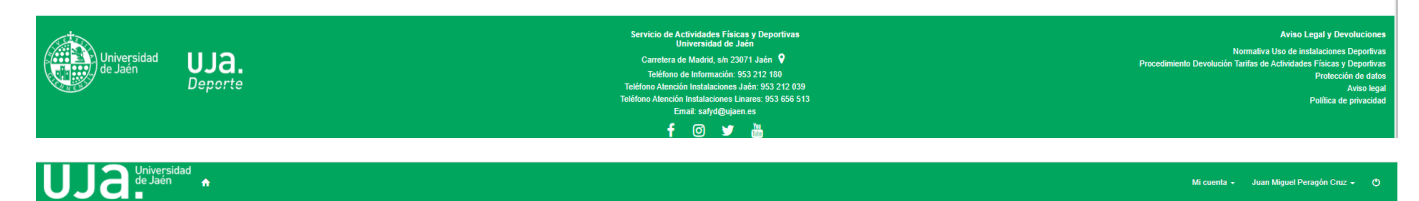

< Inscripción en Competiciones

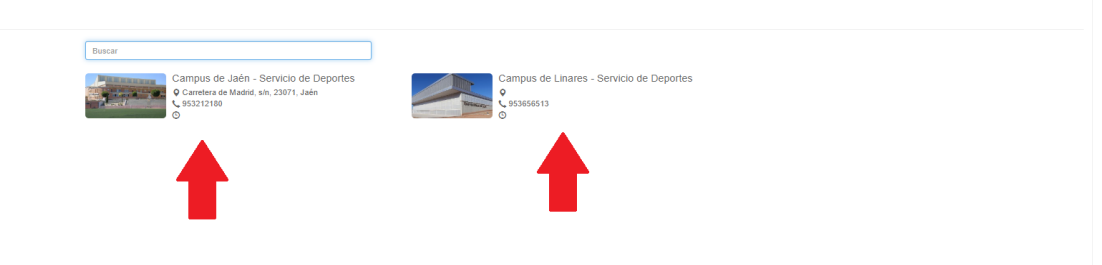

### **Paso 4:** Selecciona la competición donde deseas inscribirte.

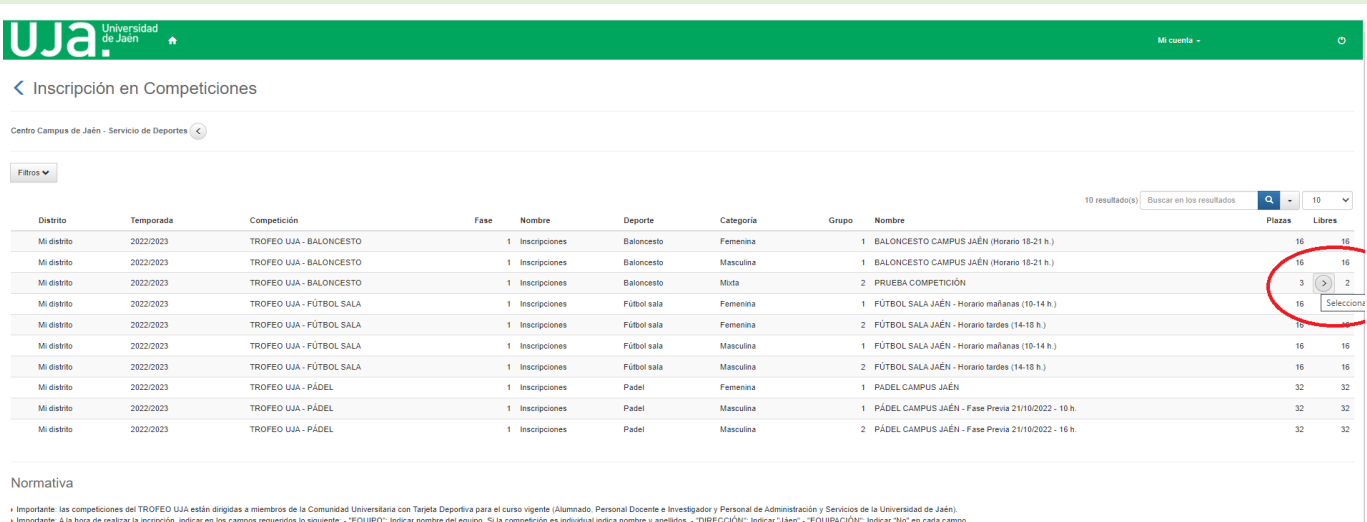

 $\overline{ }$  Importante: A la hora de realizar la incrip $\overline{ }$  IMPORTANTE: Una vez creado el equipi

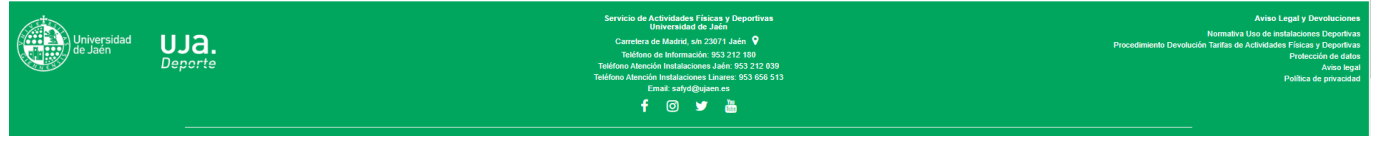

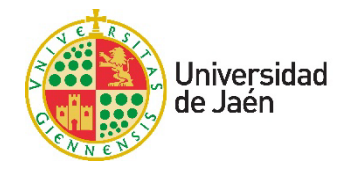

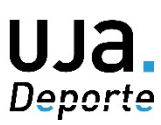

**Paso 5:** Rellena los campos requeridos:

- Nombre del equipo: Si la competición es individual indica tu nombre y apellidos.
- Dirección: Indica Jaén o Linares según el campus donde vas a inscribirte.
- Equipaciones: Indica "NO" en cada campo.

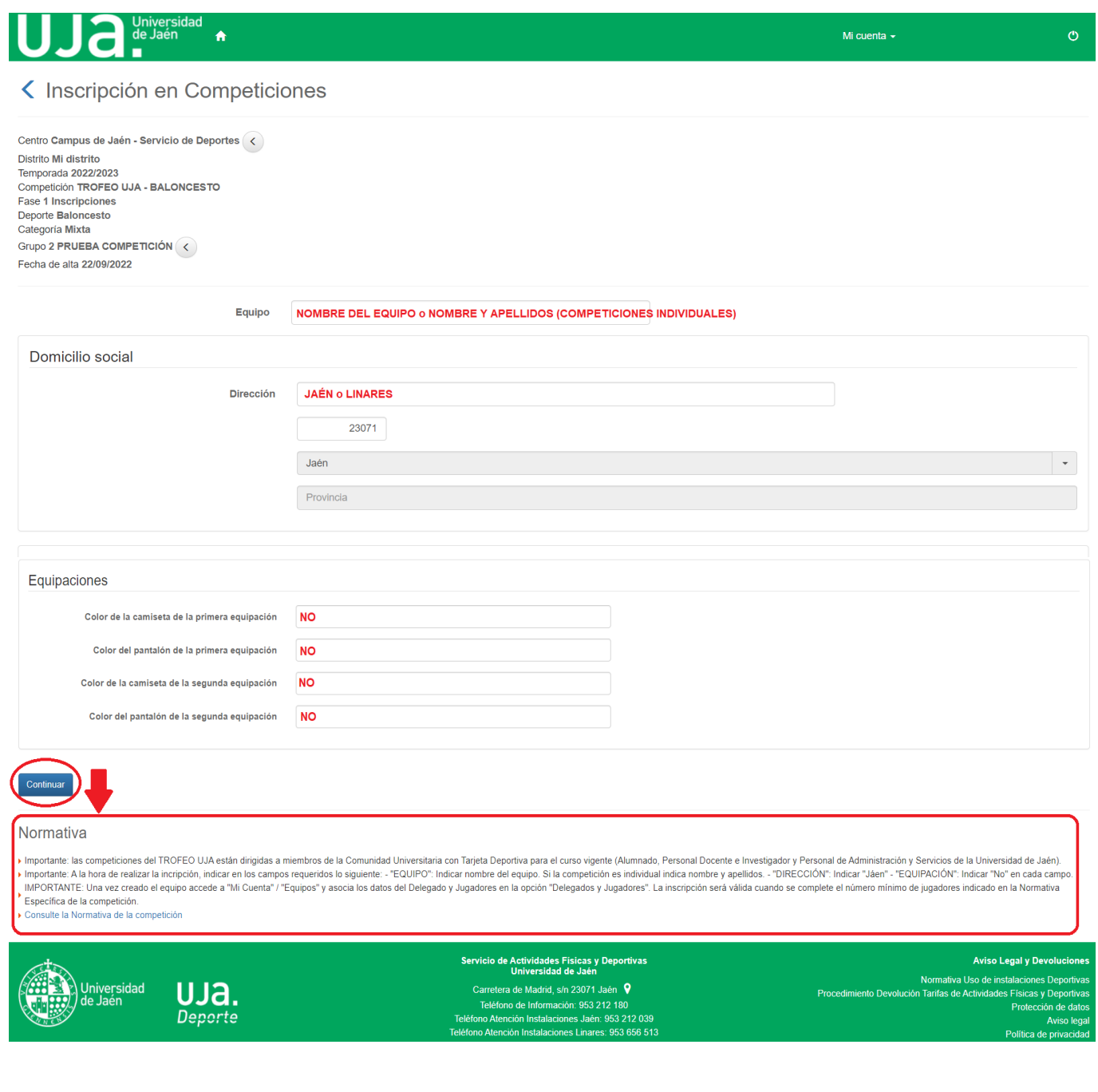

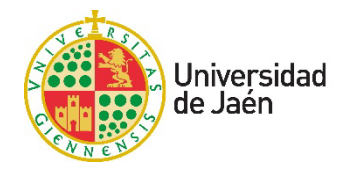

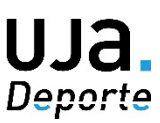

**Paso 6:** Confirma la inscripción. Si la competición lleva una fianza asociada deberás pagar el importe correspondiente para poder seguir.

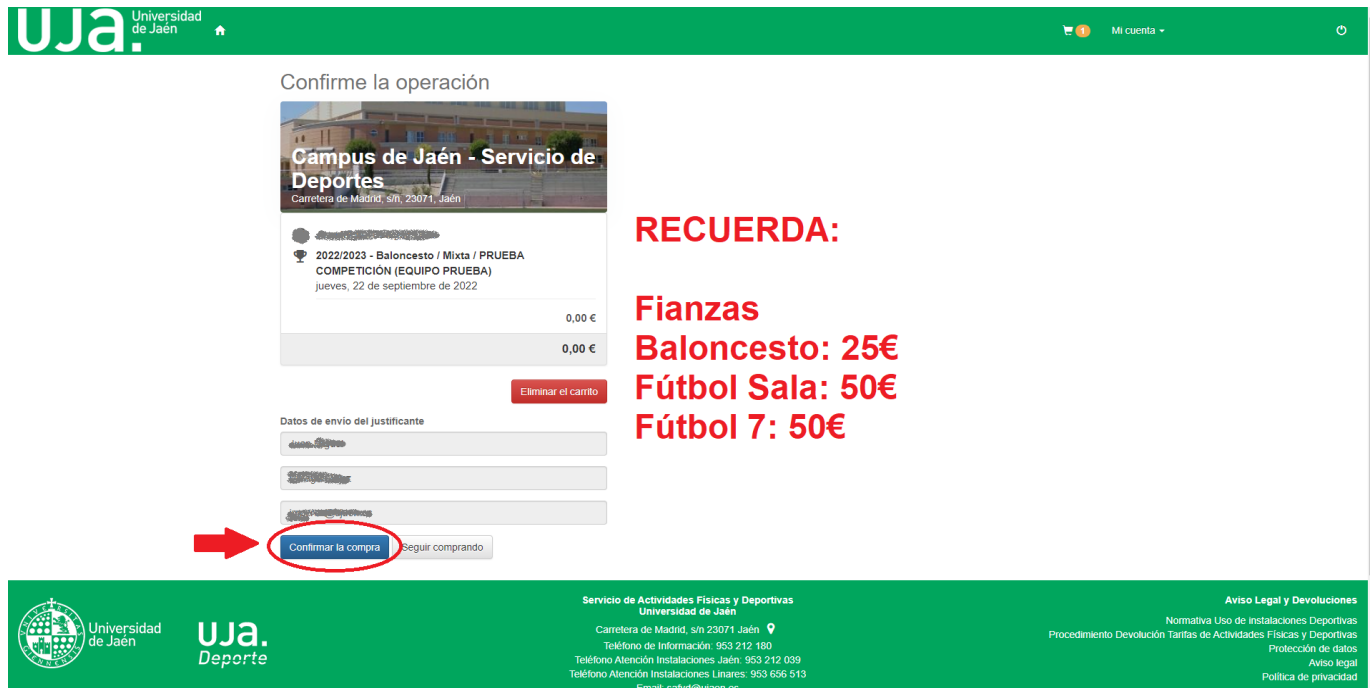

**Paso 7:** Una vez confirmada la inscripción, accede a "Mi cuenta" y selecciona la opción "Equipos".

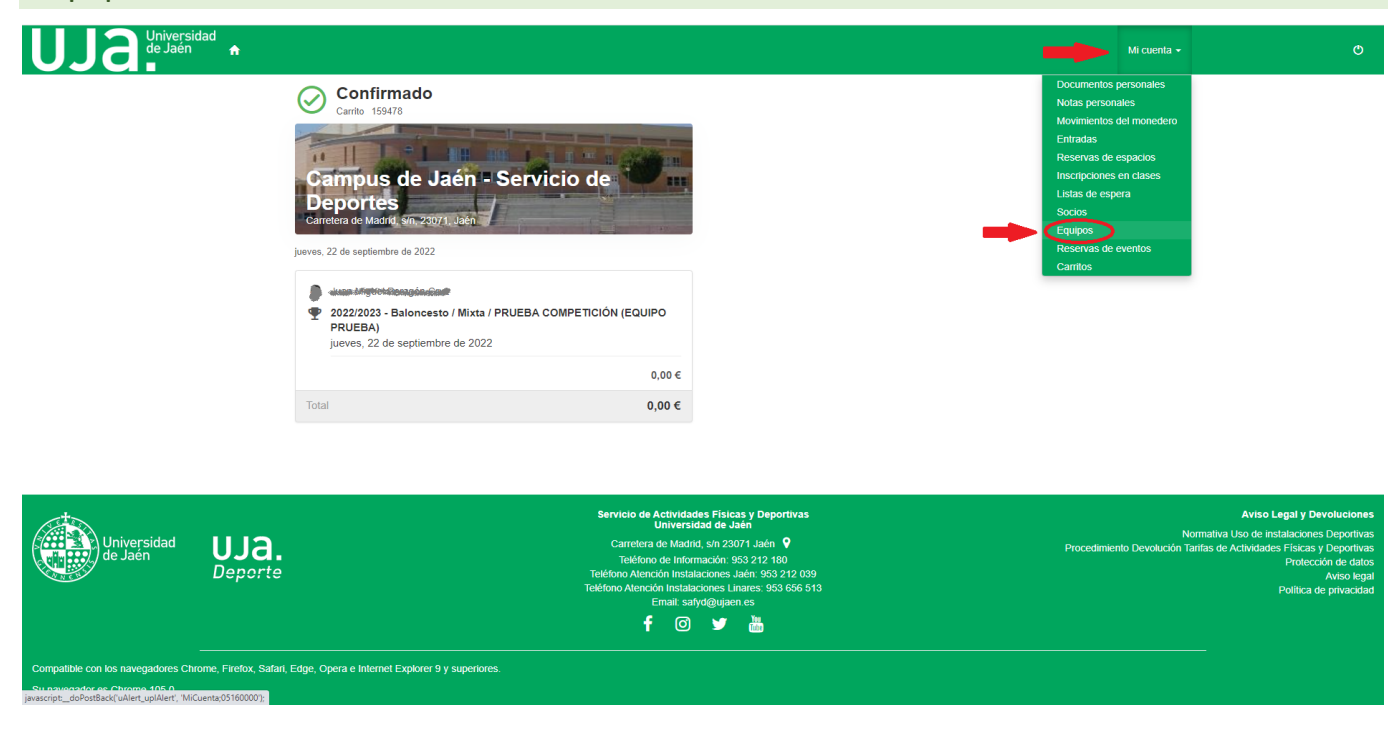

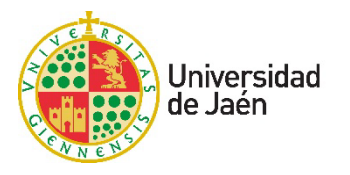

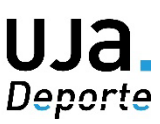

**Paso 8:** Selecciona el equipo que has creado y pincha en el botón de 3 puntos para activar y entrar en la opción "Delegados y jugadores".

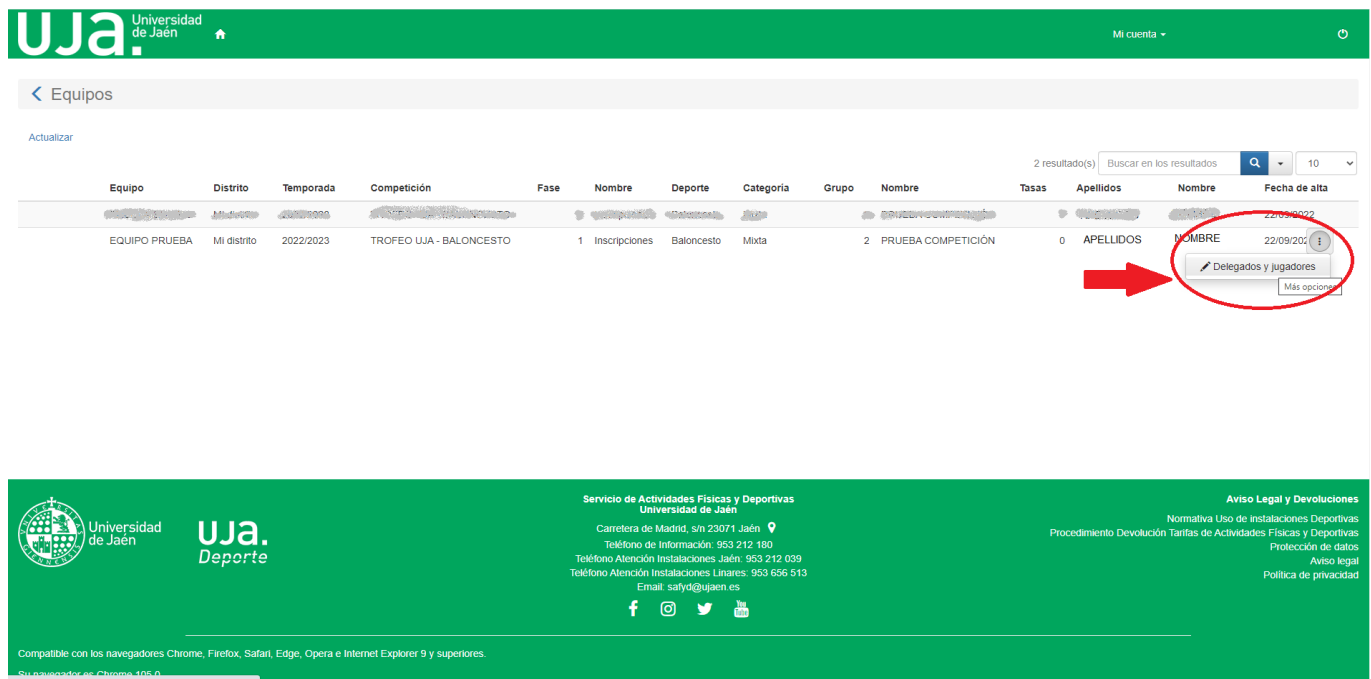

**Paso 9:** Créate como "Delegado" del equipo en primer lugar. Después créate como "Jugador" del equipo. A continuación, crea al resto de jugadores.

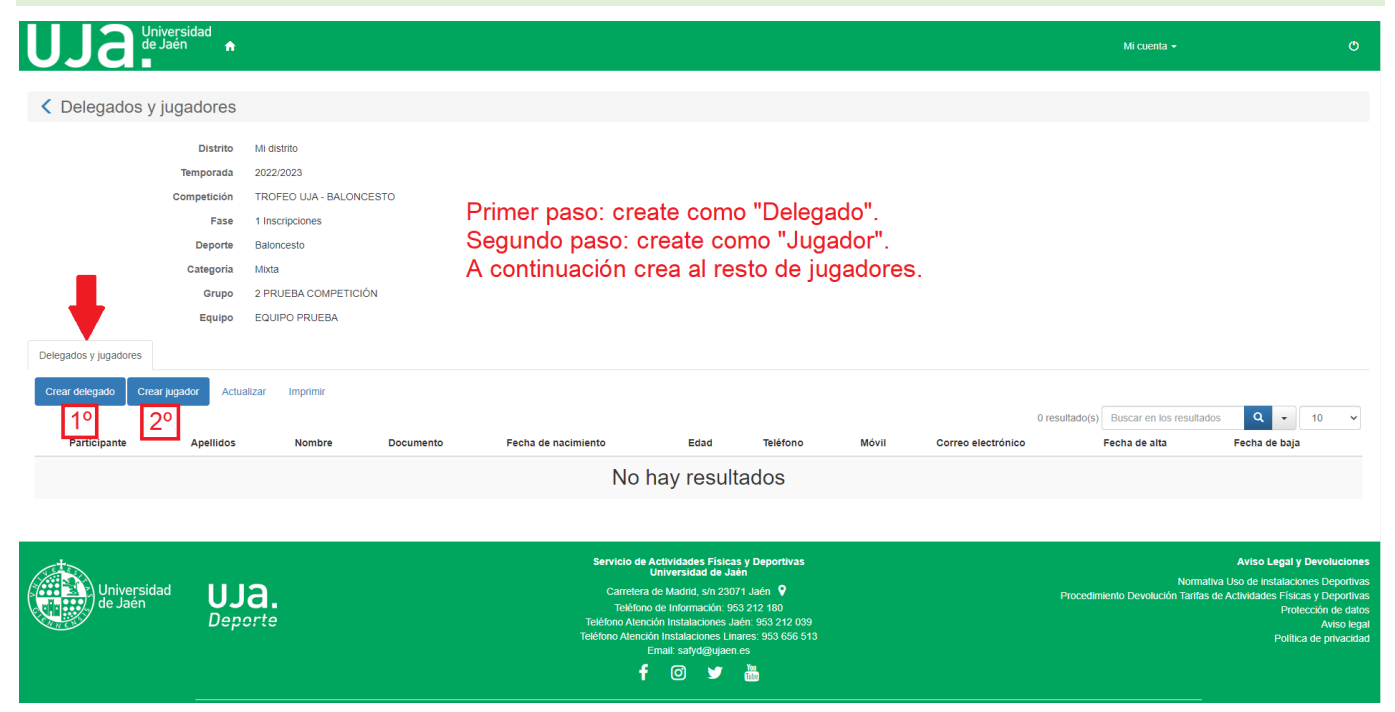

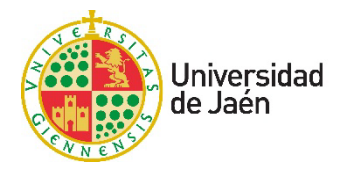

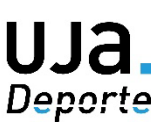

Sigue los pasos para crear "Delegado" y "Jugador". Primero busca a la persona siguiendo las instrucciones, después selecciónala y finaliza la inscripción.

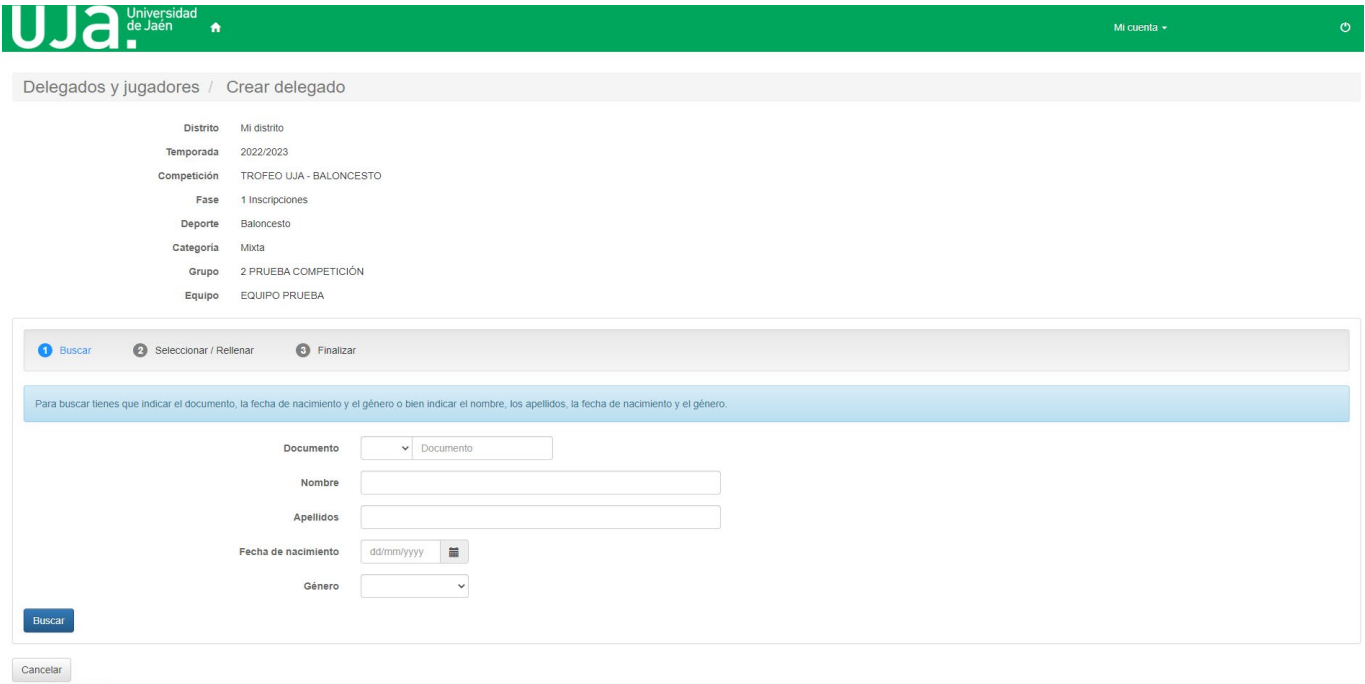

Recuerda que para que la inscripción sea válida, el equipo debe reunir el mínimo de jugadores establecido en la [Normativa Específica de la competición.](https://www.ujaen.es/cultura-y-deporte/deporte/competiciones)

Una vez que el equipo cumpla con todos los requisitos, el Servicio de Deportes le confirmará su participación por correo electrónico.

Para cualquier consulta relacionada contacta con nosotros:

#### **UJA.Deporte**

**Universidad de Jaén** Servicio de Deportes | 953212180 | [safyd@ujaen.es](mailto:safyd@ujaen.es)

UJaen.es